# **Community Solar** (Aggregated Net Metering)

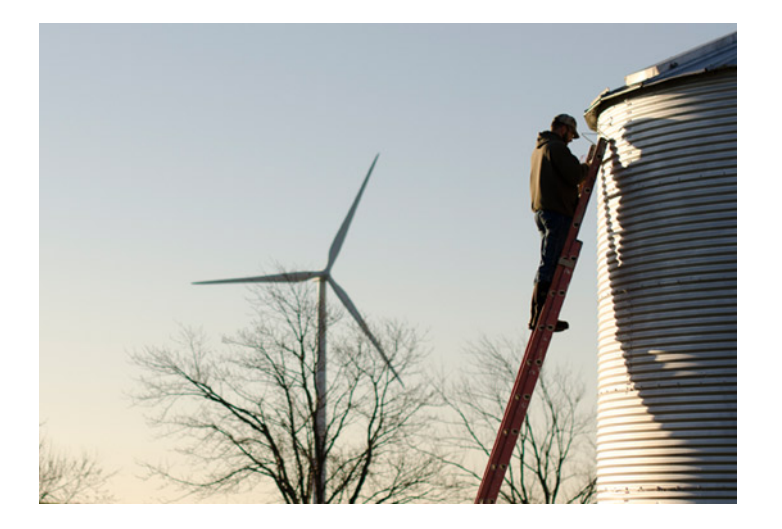

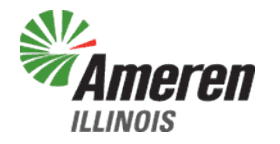

03/29/2019

#### **No matter what you have heard it called, it all means the same thing.**

Community Solar **Aggregated Net Metering** Community Solar

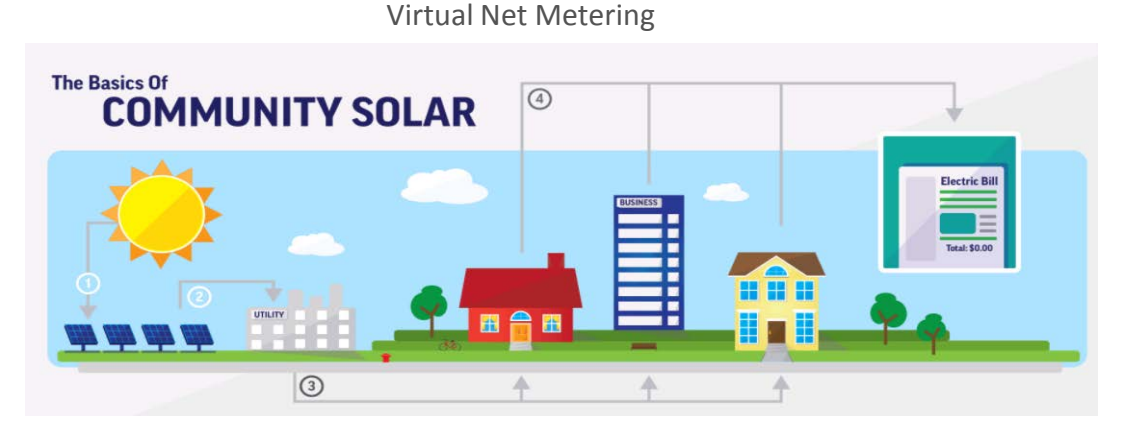

At Ameren Illinois we refer to energy from generators that are subscribed to by customers as Community Solar (Aggregated Net Metering). This means multiple customers can now get the energy output from a generator that's located remotely from their home or business.

Community Solar (Aggregated Net Metering) is designed for customers who cannot or do not want to install their own generators. This allows them to offset their electric supply costs with renewably-generated power and energy even if they rent where they live, zoning laws do not allow the installation of generation at their home or business, or if their property is not well-situated to host generation.

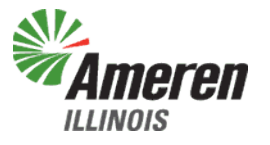

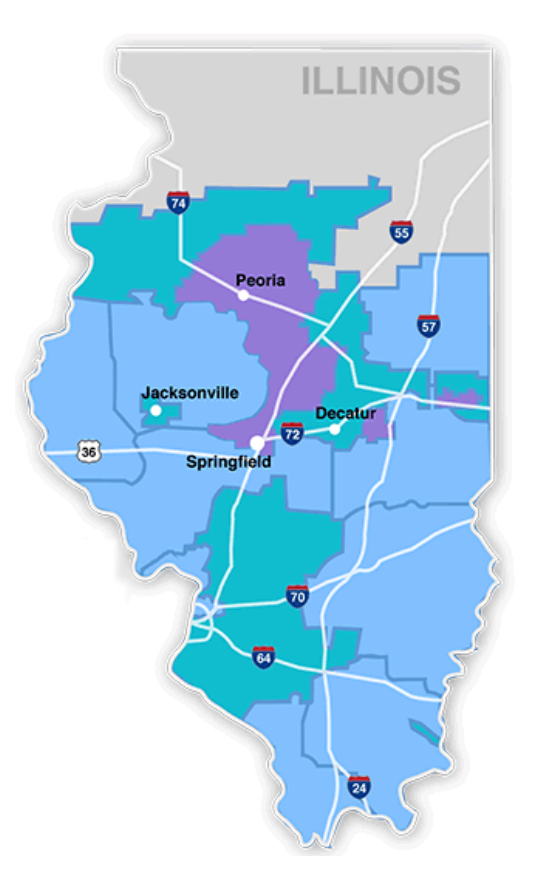

#### **How does it work within Ameren Illinois?**

If you're an electric customer of Ameren Illinois, regardless if you receive electric supply from a 3rd party supplier or from Ameren Illinois, you are eligible get energy output from qualifying generators located anywhere within our service territory.

Customers can "subscribe" to the energy output of a specific amount of a generator's total capacity – that means that while someone else owns the generating equipment, the customer gets the rights to any electricity that is produced by their portion of the generator. The amount of electricity you receive is then used to reduce electric supply charges.

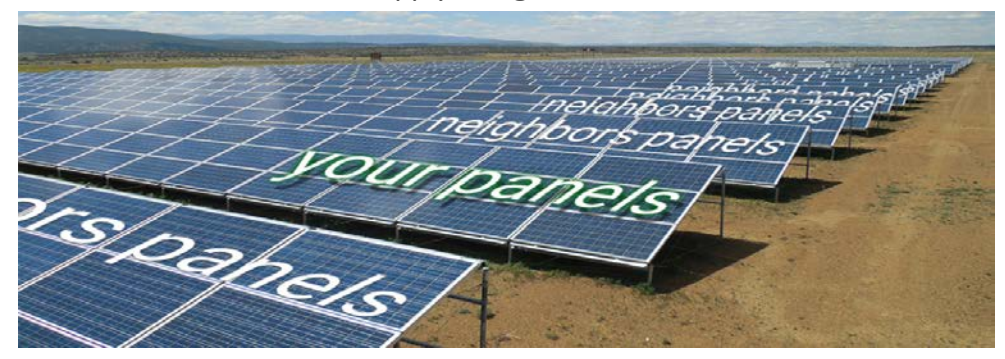

Please note that some generators may place restrictions on who can subscribe to their generators – for example, a city could construct a generator solely for the benefit of its residents.

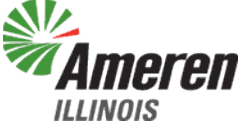

### **How do I find out more?**

#### **Generator Owners and Developers**

If you are a Generator Owner or developer, click **[here](https://www.ameren.com/illinois/residential/supply-choice/renewables/distributed-generation)** to learn more about the interconnection process and the portal developed exclusively for the owners and developers of community generation.

If you have general questions about Community Solar (Aggregated Net Metering), please see the Frequently Asked Questions (FAQs) on the following pages, especially the section on Generator Owner and Developer FAQs.

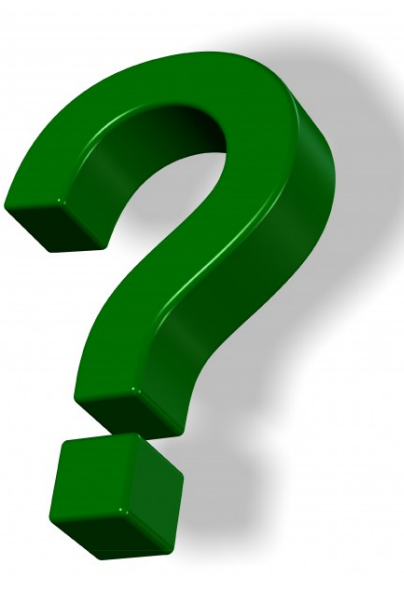

#### **Customers and Subscribers**

If you're a customer who wants to use more renewable energy to offset your electric usage by receiving the energy output from a remotelylocated generator, and you want to learn more about the Ameren Illinois Net Metering tariff, click **[here](https://www.ameren.com/illinois/residential/supply-choice/renewables/community-solar)**.

If you have general questions about Community Solar (Aggregated Net Metering), please see the FAQs on the following pages.

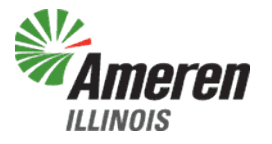

**Q. I buy my electric supply from a Retail Electric Supplier (RES). Can I still participate in Community Solar (Aggregated Net Metering)?**

- A. Yes! This service is available to any electric customer within the Ameren Illinois service territory, regardless of the customer's choice of electric supply.
- **Q. I buy electricity using an hourly-priced rate – can I still participate in Community Solar (Aggregated Net Metering)?**
- A. Yes! Ameren will match the hourly energy output of the generator with your hourly usage so you can receive Community Solar (Aggregated Net Metering) without changing your choice of electric supply service.
- **Q. What will I be charged to receive electricity from the generator?**
- A. Ameren does not charge for providing the Community Solar (Aggregated Net Metering) service to its customers. You will continue to pay your electric delivery and supply service charges, but your billed electric supply usage and charges will be reduced by using electric energy output of your share of the generator during the billing period.
- **Q. What if my portion of the generator produces more than what I use during a month?**
- A. If you are a residential customer served under delivery service rate DS-1 or a non-residential customer served under delivery service rate DS-2, and your portion of the generator's energy output exceeds your usage during a billing period, Ameren Illinois will roll over the excess generation (for fixed-rate price customers) or the monetary credits (for hourly-priced customers) to future months' electric supply service bills. The roll over process will continue until your annual review date where the netting process will start over.

For customers in all other delivery service rates, no roll over or carry forward of excess generation is available.

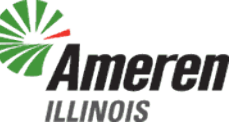

#### **Q. What if move? Do I lose my subscription to the energy supplied by the generator?**

A. Not necessarily – if you move to another location where Ameren Illinois provides electric service, your subscription may stay with you at the new location. However, some Generator Owners may have location requirements for their facility, so your new location may not be eligible. If this happens and Ameren Illinois is notified by the Generator Owner that you are no longer a subscriber to their generator, we are required to stop applying that subscription to your energy bill at your new location. Contact your Generator Owner for more details.

#### **Q. Will Ameren Illinois charge me to move my subscription to my new location?**

A. No. Ameren Illinois provides this service free of charge.

#### **Q. Can I sell or transfer my subscription to another customer? Or can I give it to a family member?**

A. Subscriptions may be transferred to another Ameren Illinois customer. The Generator Owner manages those types of transactions. Some Generator Owners may have location requirements, or other conditions, as to who can receive the energy output from their generators. Contact your Generator Owner for more details.

#### **Q. Will Ameren Illinois charge me if I transfer my subscription?**

A. No. Ameren Illinois provides this service free of charge.

#### **Q. How soon can I start?**

A. The technical / system programming to support Community Solar (Aggregated Net Metering) is currently under development. We are projecting to complete that work sometime in the second half of 2018.

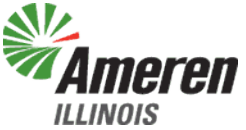

#### **Q. How do I enroll?**

A. Enrollment in Community Solar (Aggregated Net Metering) is through the Generator Owners or developers. You decide how much generation capacity and the generator to subscribe to. Once you've reached an agreement with a Generator Owner/developer, you'll need to give them permission to add the net metering service to your account, and give them permission to receive a report from Ameren Illinois. This report shows the amount of generation that you received and the total dollar value of the amount deducted from your bill.

#### **Q. How much generation capacity will I need?**

A. The Generator Owner/developer can help you determine the approximate annual generation capacity and you need to support your usage. Generation capacity is measured in kilowatts (KW) and usage is measured in kilowatt-hours (kWh).

#### **Q. Will I need a special meter?**

A. No, the meter you have in place will support net metering. However for other reasons, your meter may need to be changed out periodically, but switching to Community Solar (Aggregated Net Metering) is not one of those reasons.

#### **Q. How many subscriptions can I have? Is there any limit on the amount of generation that I can subscribe to?**

A. Ameren Illinois does not place limits on the amount of generation or the number of generators that you can subscribe to. However, state law limits subscriptions from any one entity to no more than 40% of the total capacity of any generator.

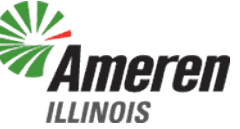

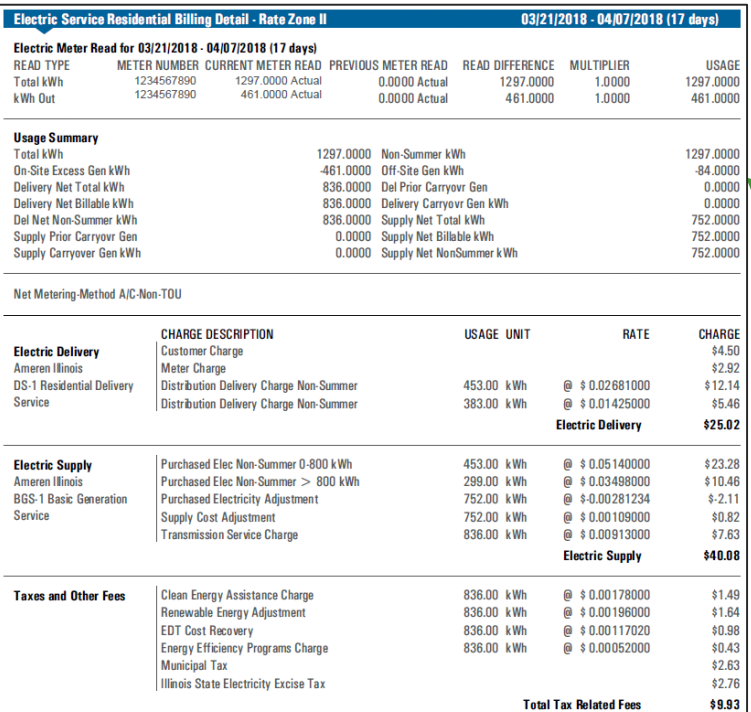

#### **Q. So how does Community Solar (Aggregated Net Metering) work?**

A. When you subscribe to the energy output from a generator, all of the energy output from your portion of that generator is applied to your electric energy usage for that billing period.

*Community Solar (Aggregated Net Metering) will be shown here on your monthly bill.* 

Generator Owners may charge customers to subscribe to the energy output from their facilities. Those fees and any other terms and conditions, including any charges and rebates, are based on the agreement between the customer and Generator Owners, not Ameren Illinois.

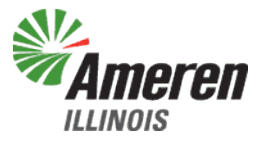

### **Generator Owner and Developer FAQs**

- **Q. I know that my generator has to be in the Ameren Illinois service territory to provide Community Solar (Aggregated Net Metering) services to Ameren Illinois customers – how do I find out where your territory is located?**
- A. Use this **[link](https://www.ameren.com/company/about-ameren/service-territory)** to see territory maps. (Other utilities and cooperatives are not identified in Ameren Illinois territory maps)
- **Q. What is the process for interconnecting a generator in Ameren Illinois' service territory?**
- A. Click **[here](https://www.ameren.com/illinois/residential/supply-choice/renewables)** for details regarding interconnection of a generator.

#### **Q. Does Ameren Illinois help recruit subscribers?**

A. No, any communications, transactions, marketing and other activities involving subscriptions is the responsibility of the Generator Owner.

#### **Q. How can my customers start receiving the benefits of their subscription?**

- A. Ameren Illinois is developing a web-based portal that will enable you to enter your customers' subscriptions. You will first need your customer's permission to switch them to the Net Metering service and allow Ameren Illinois to provide you with information on the kWh that they receive from your generator, and their savings. You will need to enter the following customer information:
	- Account number
	- Meter number(s)
	- Amount of subscription in kilowatts (KW)

We will take it from there!

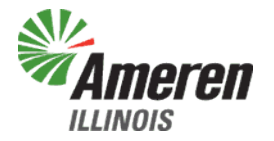

#### **Generator Owner and Developer FAQs**

#### **Q. How do I get access to the portal?**

- A. Once Ameren Illinois approves your generation facility for operation, you'll receive an e-mail from our Ameren Illinois interconnection team with a link to the portal and a temporary password. Follow the link, enter the password and follow the instructions.
- **Q. I'm using a smart inverter, as identified by the specifications on your website. How do I get my rebate?**
- A. Ameren Illinois is filing for permission to provide rebates for generators using smart inverters. When that permission is granted, we'll notify all Generator Owners of the availability of the rebate, information on who qualifies and how to apply.

#### **Q. Do I have to give the rebate to the subscriber?**

- A. No, the ultimate use of the rebate is between you and your subscribers. You may be required to inform potential subscribers about the availability of rebates resulting from their subscriptions.
- **Q. My generator is not fully subscribed – where can I sell the energy output that is in excess of what is subscribed?**
- A. As part of the completion of your generator interconnection process, Ameren Illinois will enroll your generator account onto Rider QF – Qualifying Facilities so that any unsubscribed generation can be sold at market prices. You'll need to indicate whether the sales will be compensated on a fixed or hourly basis.

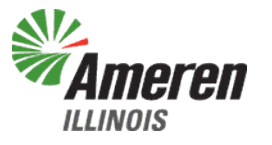

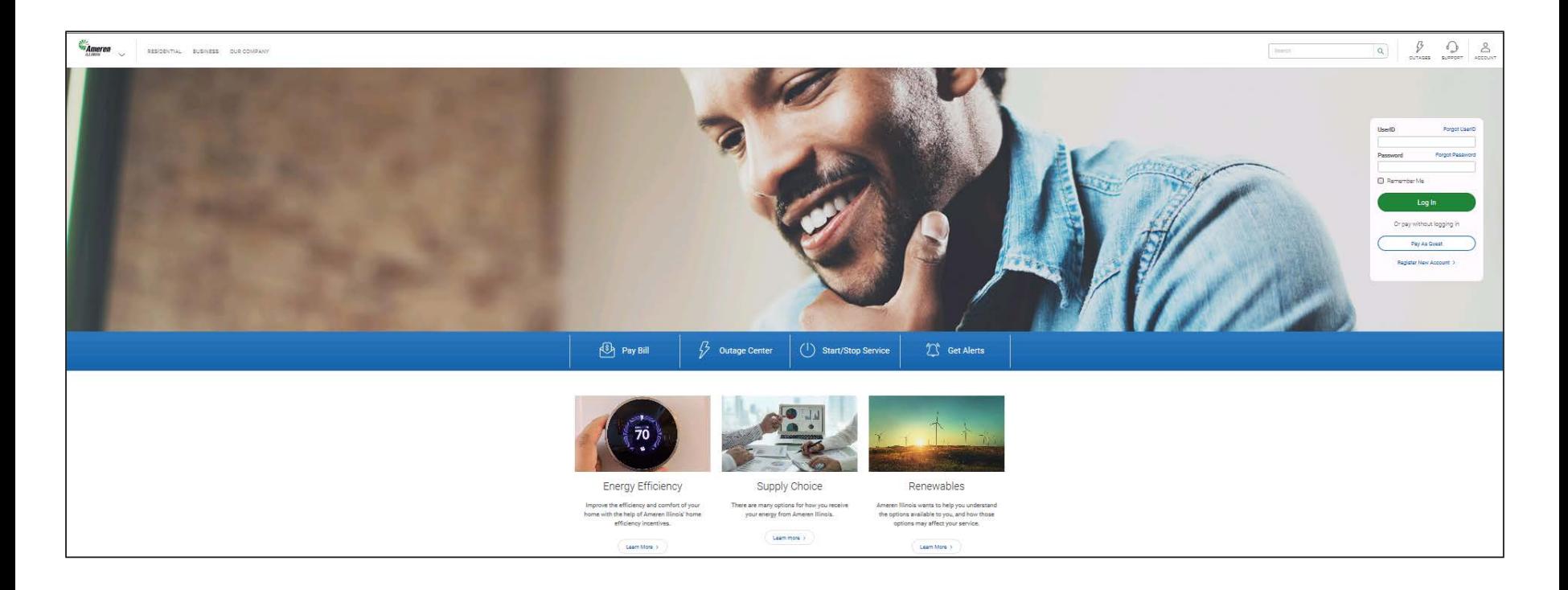

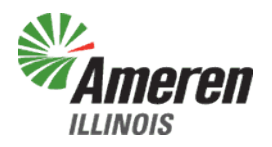

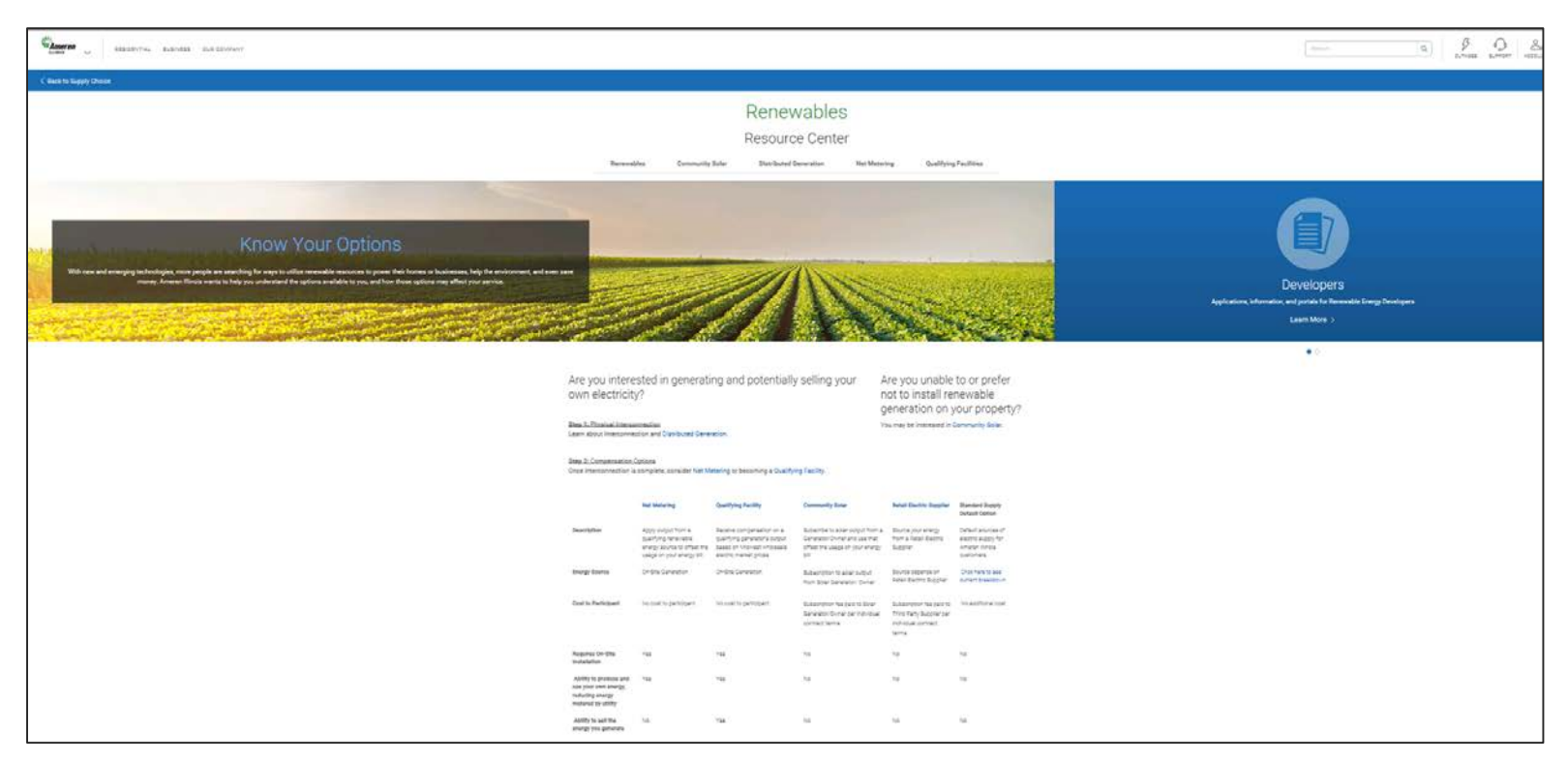

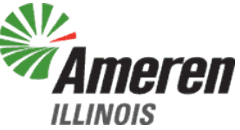

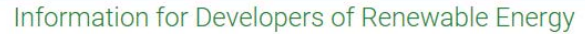

Ameren Illinois has created a one-stop shop for Renewable Energy Developers to obtain all of the information they need to begin and complete a project. From what you need to develop an individual residential project, to Community Solar, and all the way up to a large industrial project.

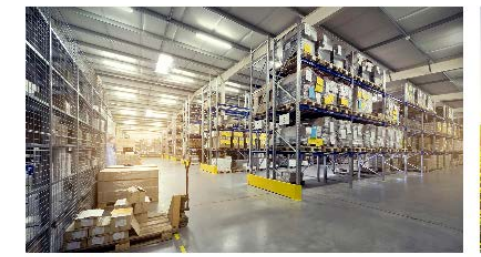

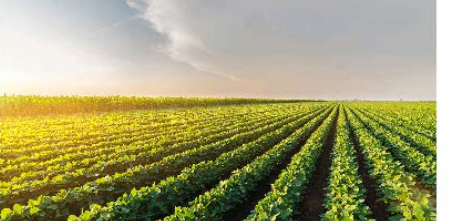

#### Powerclerk Portal >

This is the PowerClerk portal, the online application system for Ameren Illinois Distributed Energy Resources. New applications for Distributed Energy Resources can be created and submitted through PowerClerk.

Renewables Portal > Portal for owners of renewable generation.

#### Program Applications

Interconnection & Distributed Generation

Pre-Applications

Part 466 Pre-Application Form

Part 467 Pre-Application Form

Applications

Distributed Generation 25 kVa and less: Distributed Generation Level 1 Application Distributed Generation greater than kVa to 10,000 kVa: Distributed Generation Level 2, 3, 4 Application

Distributed Generation of greater than 10,000 kVa: Distributed Generation >10 MVA Application

Net Metering

Application Qualifying Facility

Application

All completed applications should be mailed to: Ameren Illinois Net Metering Coordinator 607 East Adams, MC Springfield, 10th Floor Springfield, IL 62701

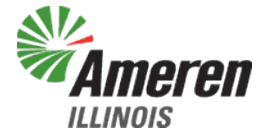

### Renewables Portal

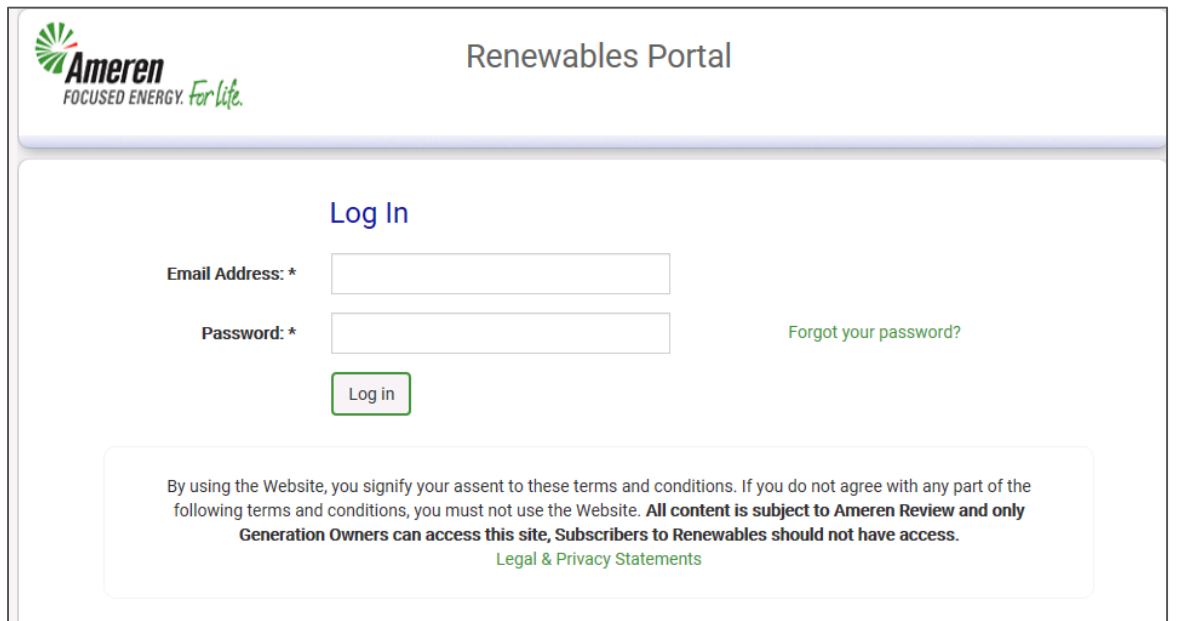

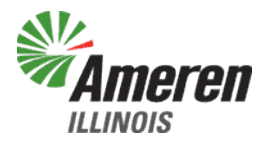

# Generation Owner

(external admin view)

Navigation Box which will appear on top of every page in the portal.

- Edit User Profile by clicking on name
- Home page is the Owner **Dashboard**
- User will show you a list of your portal users
- Generation Owner is Home Page
- Generation Units will show a list of your units
- Subscribers will show a list of your Subscribers
- Reports will show you available reports
- Tools are not available to Generation Owners

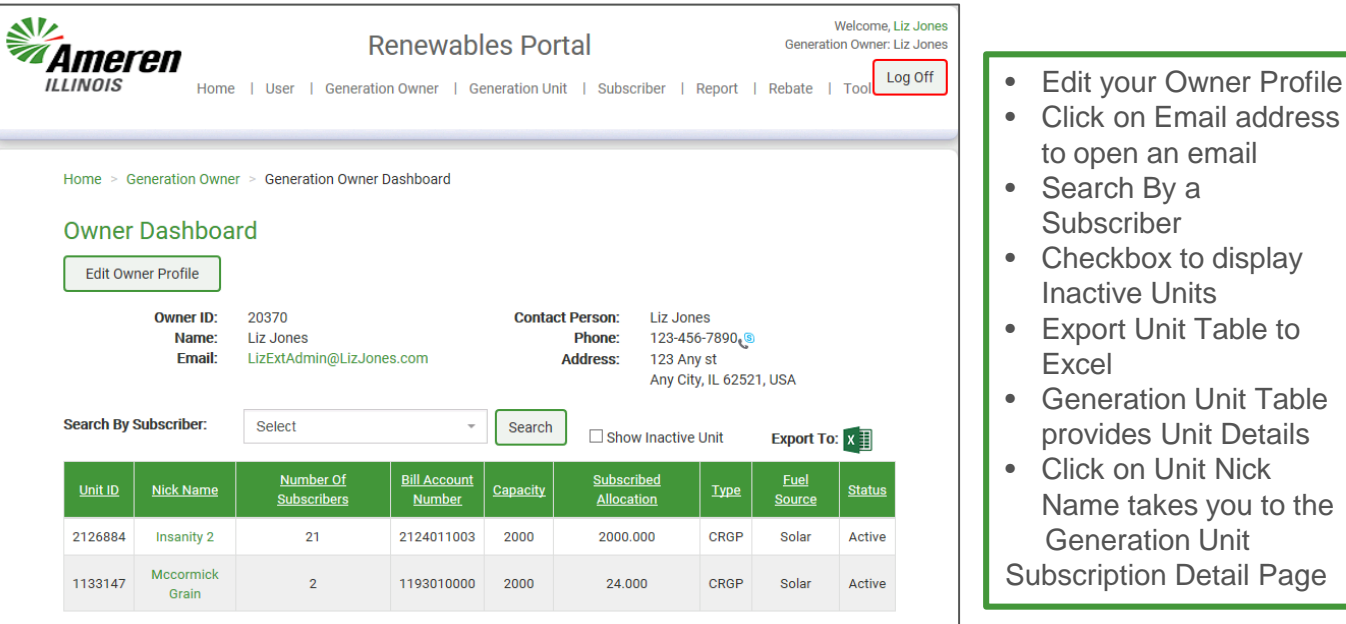

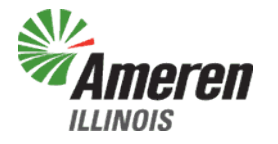

### Portal Users

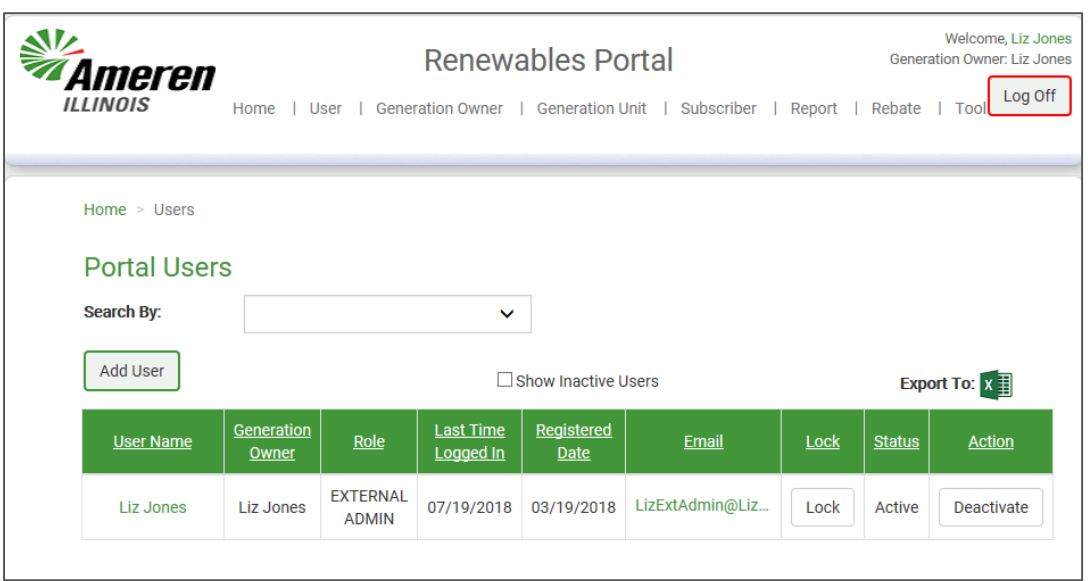

External Admins will be added by Ameren.

- Search for a User
- Add External View Only User
- Export table to Excel
- Lock/Unlock User access
- Deactivate User
- Click the User name, you are then directed to Edit User

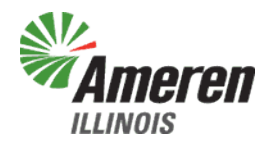

### Add User

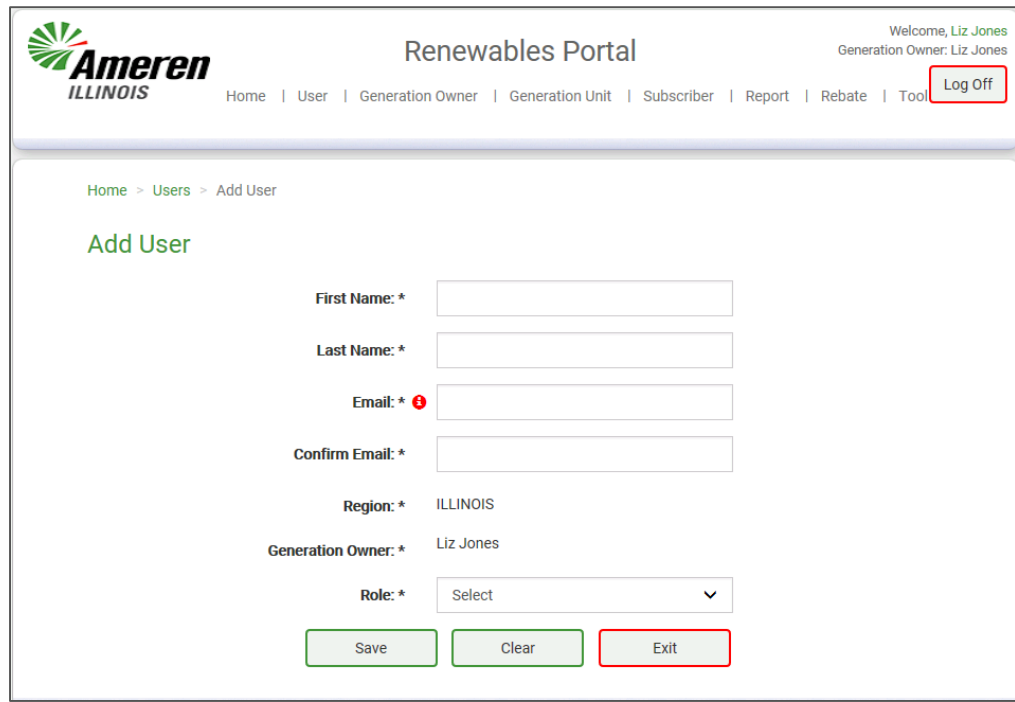

Saving a new user will generate the email for first time log in with a temporary password

- Enter user's first name
- Enter user's last name
- Enter email address for user
- Confirm email address for user
- Select a role, only option available is External View Only
- Save
- Exit
- Clear will clear the above form allowing you to enter another user

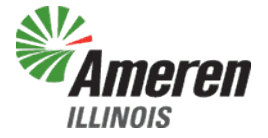

### Portal Users

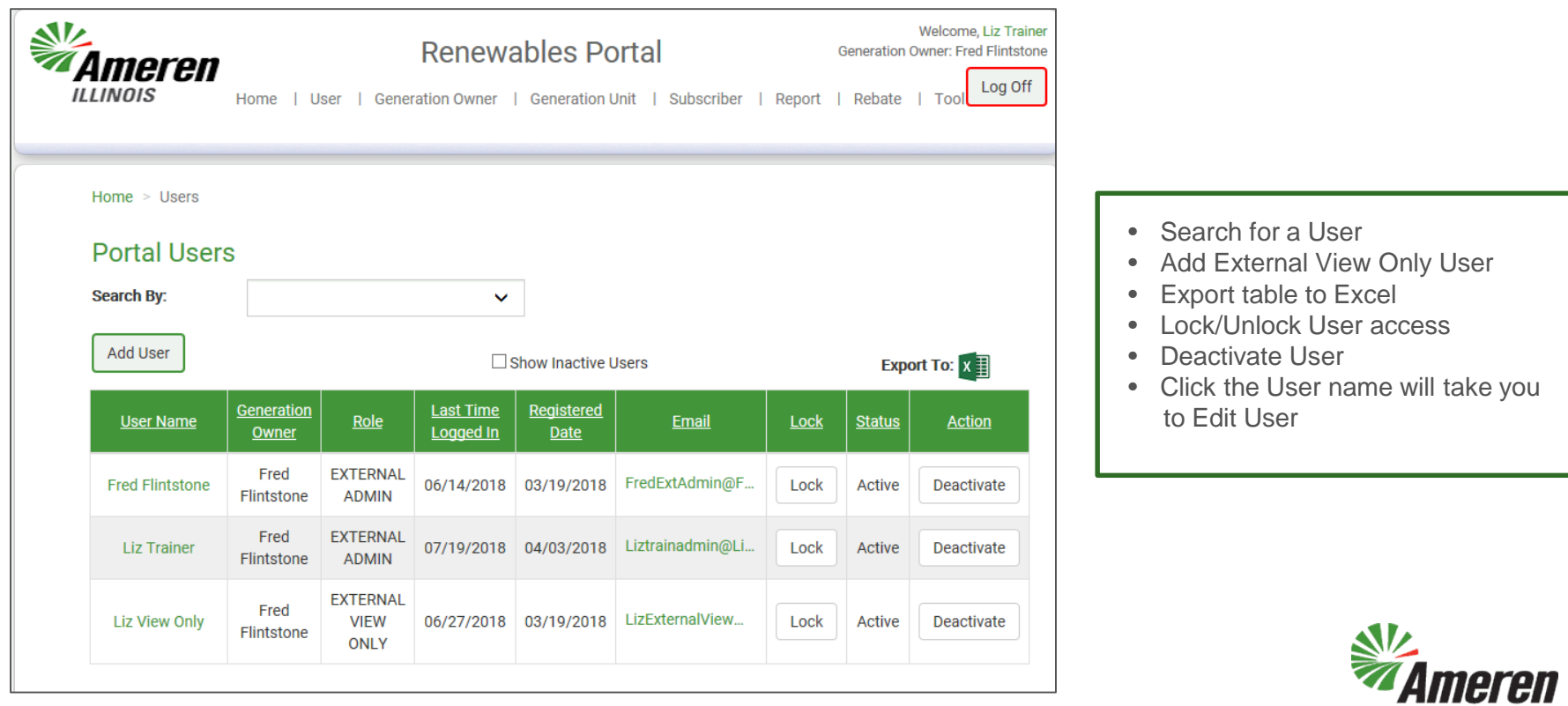

**ILLINOIS** 

### Edit User

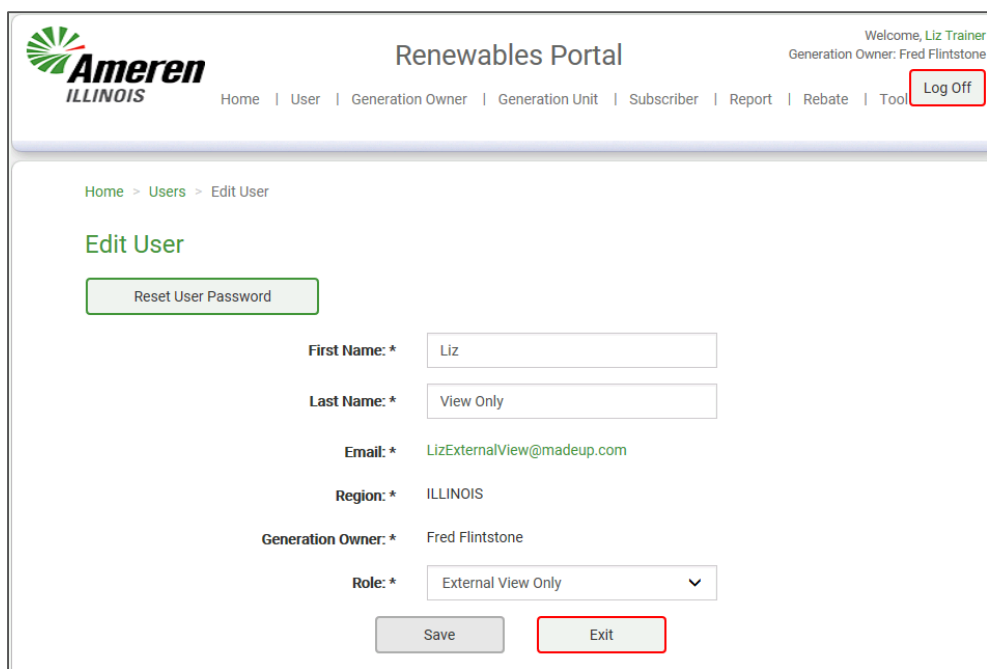

After selecting "Reset User Password", an email is sent to the selected user with a Temporary password. (this password is only valid for 30 minutes)

- Reset user password
- Edit first name
- Edit last name
- Select a role, only option available is External View Only
- Save
- Exit

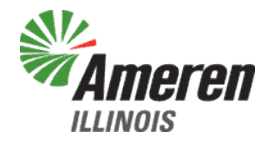

# **Registering Subscribers**

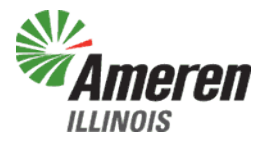

### Generation Unit

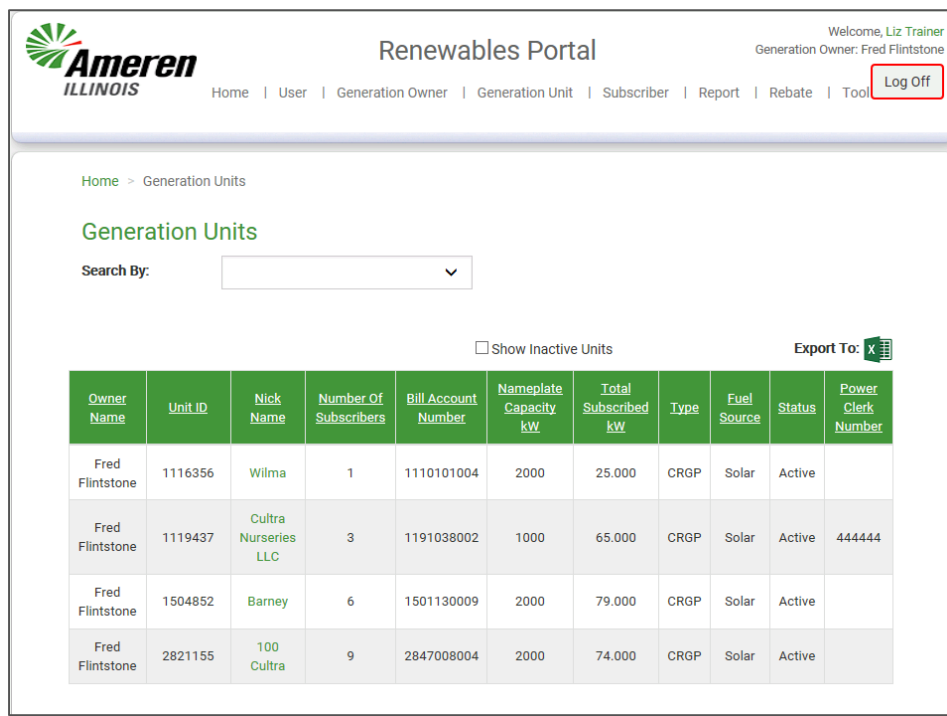

The Generation Units page provides a list of all Generation Owner Units.

The Generation Units are added by Ameren Illinois Distributed Energy Resources based on the interconnection applications and after the installation is approved for operation.

- Search for a Generation Unit
- Check box to see inactive Units
- Export the table to Excel
- Generation Unit table shows you Unit details
- Click on a Unit Nick Name takes you to the Generation Unit Subscription Detail Page

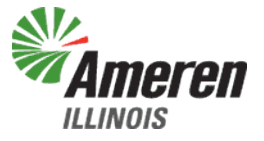

# Generation Unit Subscription Detail

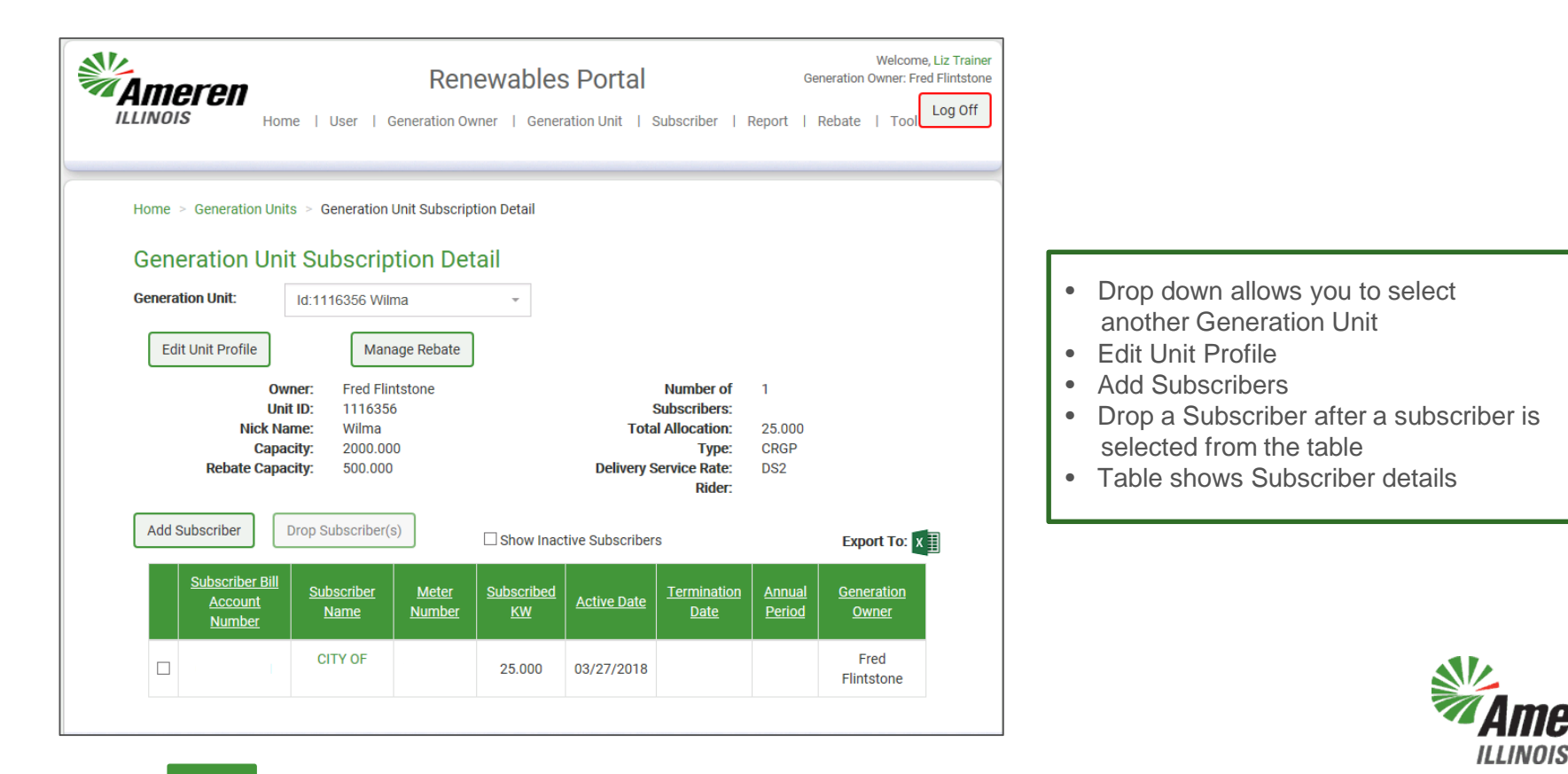

### Edit Generation Unit

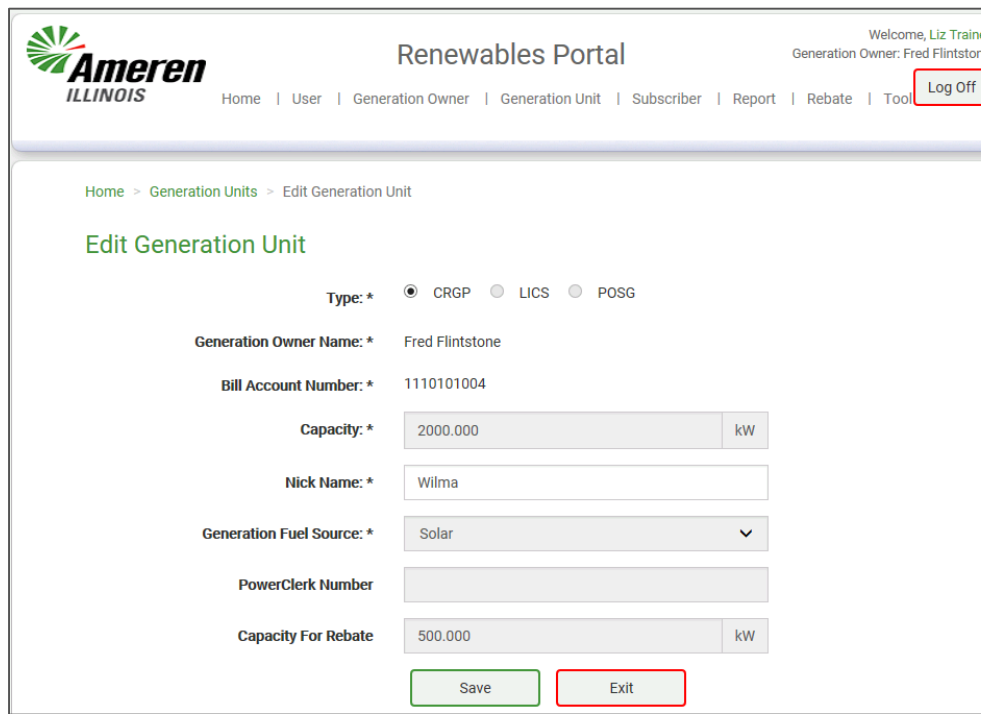

The only field External Admins can modify is the Nick Name. All other fields Ameren Illinois can modify.

Inappropriate Nicknames will be changed by Ameren and an email will be sent to the Generation Owner to advise of a change.

- Edit Nick Name for the Generation Unit
- Save
- Exit

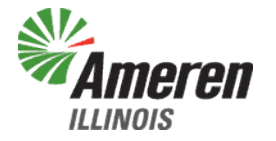

### **Subscribers**

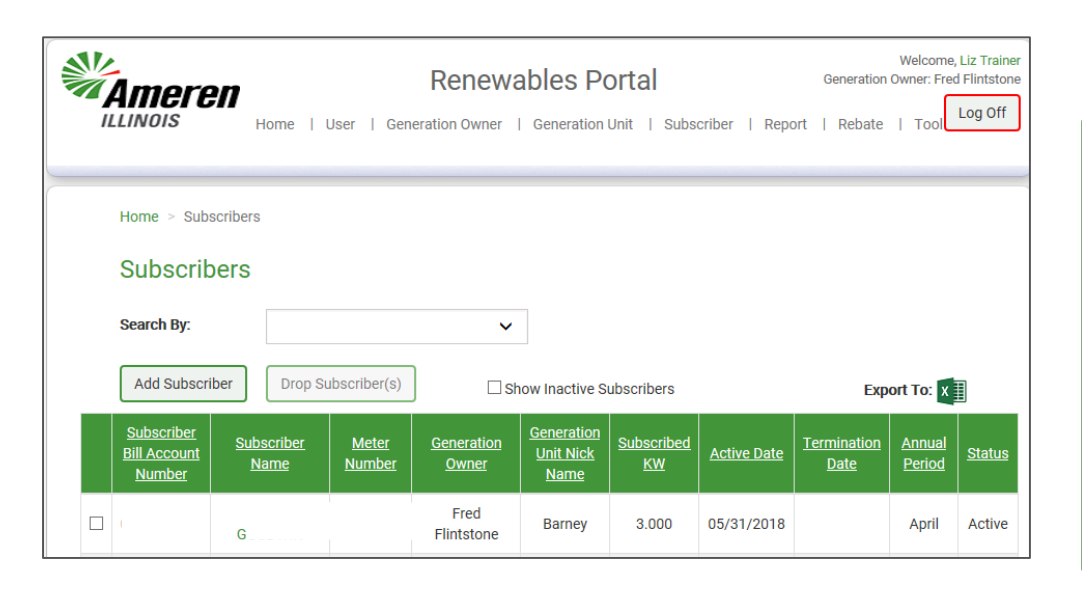

Subscribers are added to the Renewables Portal by External Admins associated to the Generation Owner

- Search for a Subscriber
- Add a Subscriber
- Drop a Subscriber after selecting a subscriber from the table
- Check box to see inactive Subscribers
- Export the table to Excel
- Subscriber table shows you Subscriber details
- Click on a Subscribers Name takes you to the Edit Subscriber Page

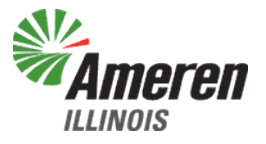

### Add Subscriber

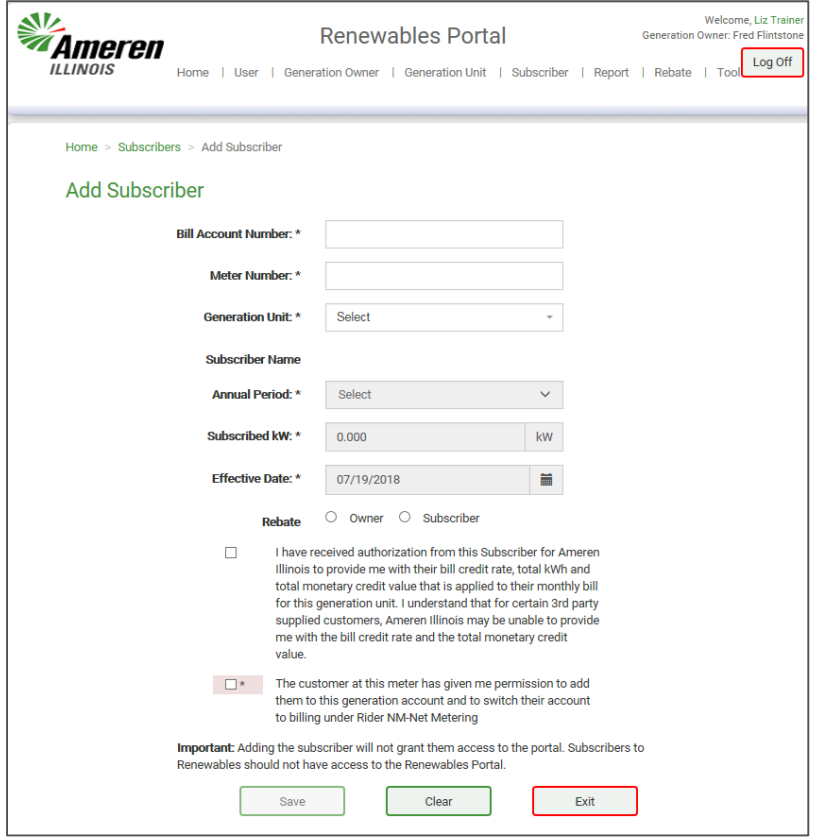

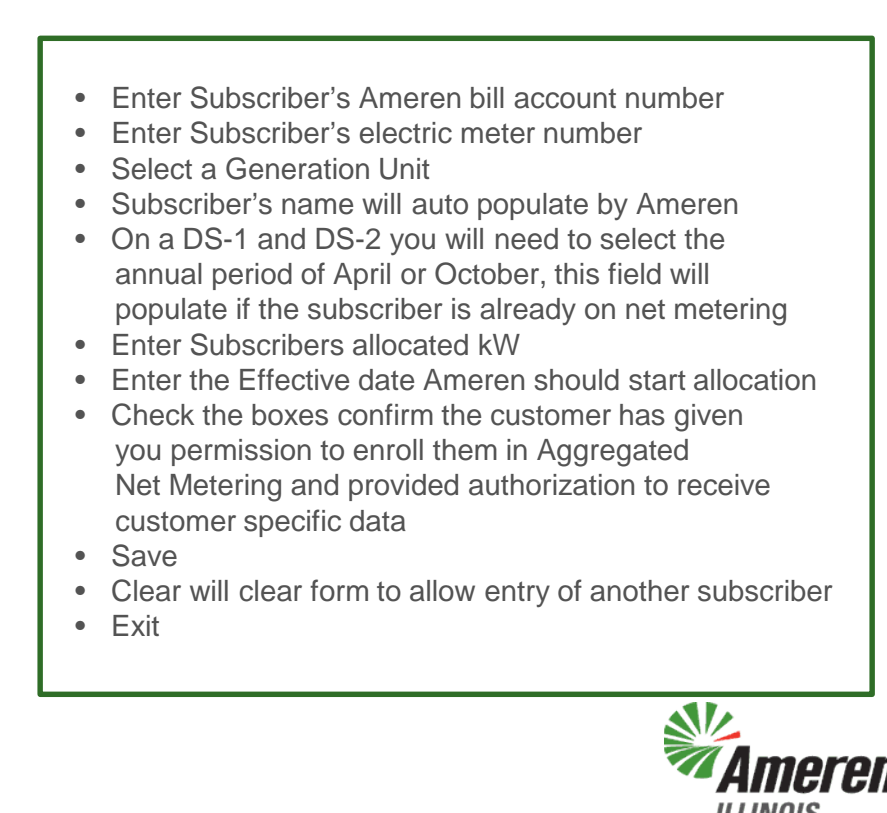

### Edit Subscriber

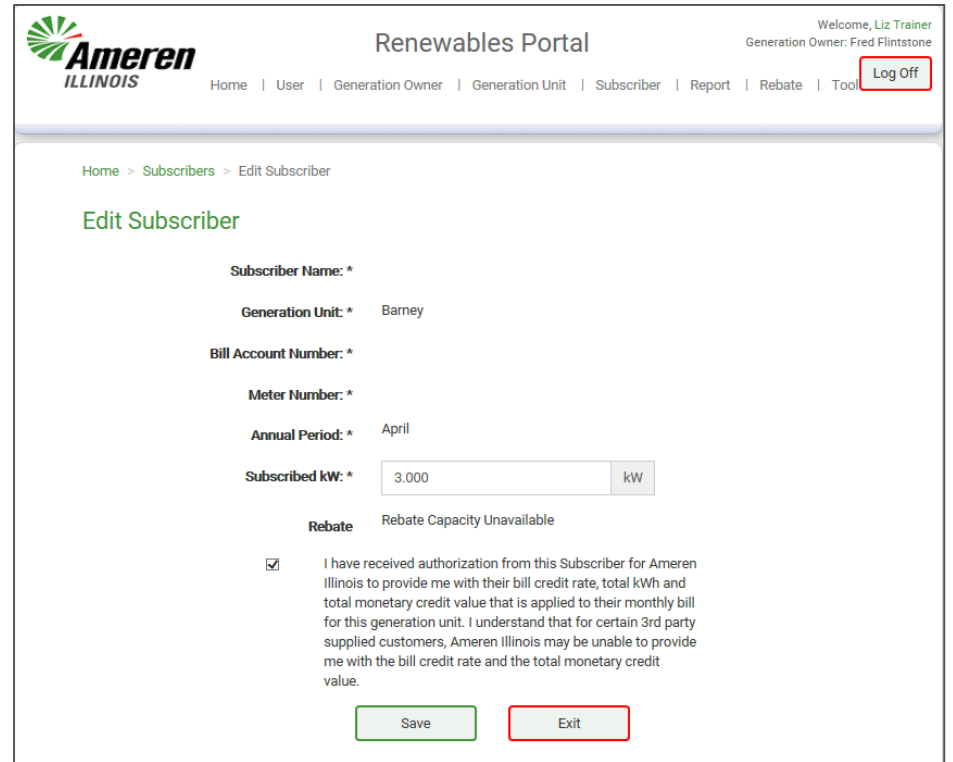

- Generation Owners/External Admins can edit the annual period provided there is only one supplier of clean energy
- Edit Subscribed kW
- Save
- Exit

Ameren is able to edit Annual Period if there is more than one supplier of clean energy

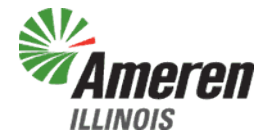

# **Reports**

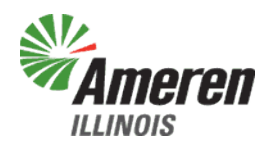

### **Reports**

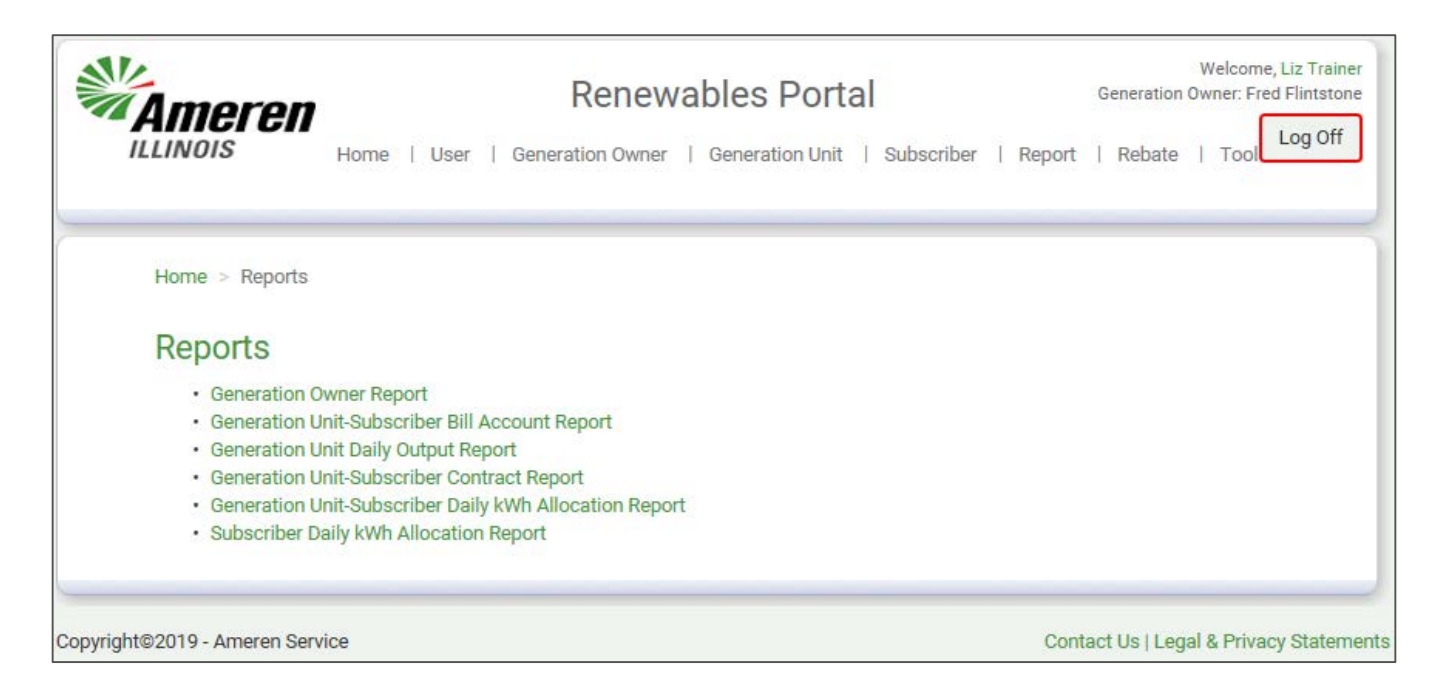

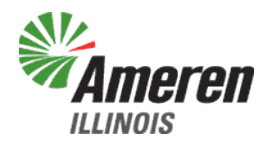

# Generation Owner Report

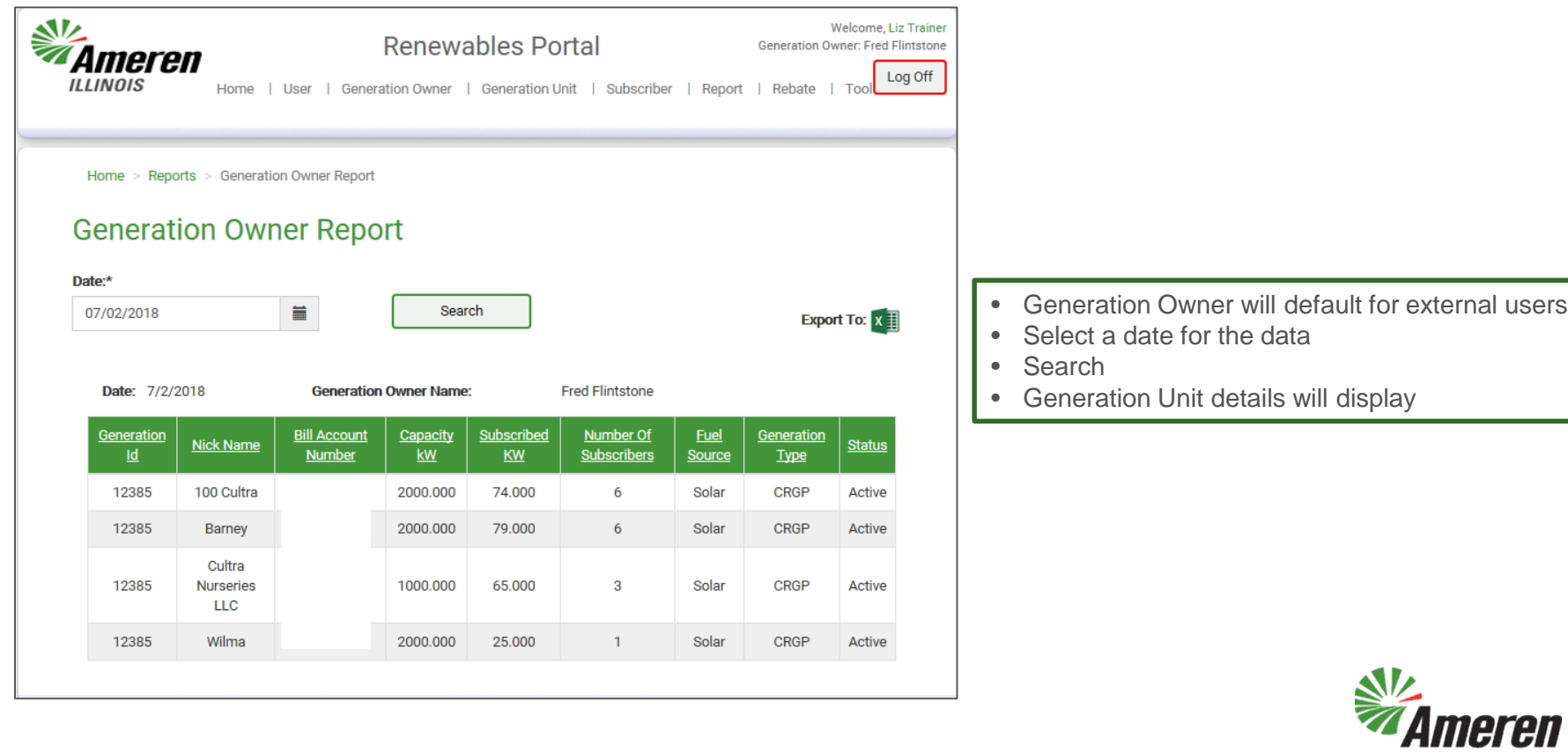

**ILLINOIS** 

# Generation Owner Report

#### Before formatting

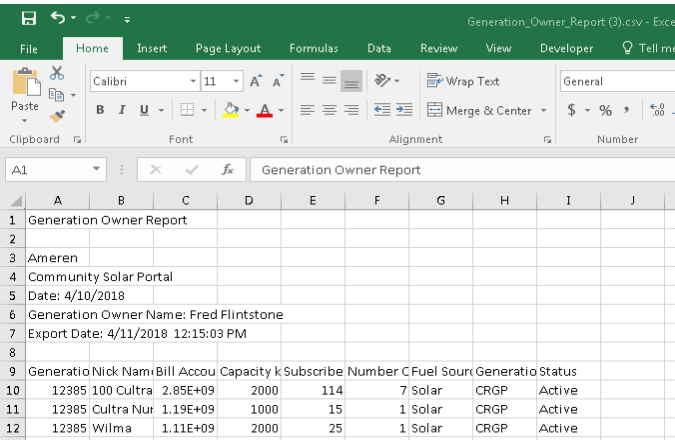

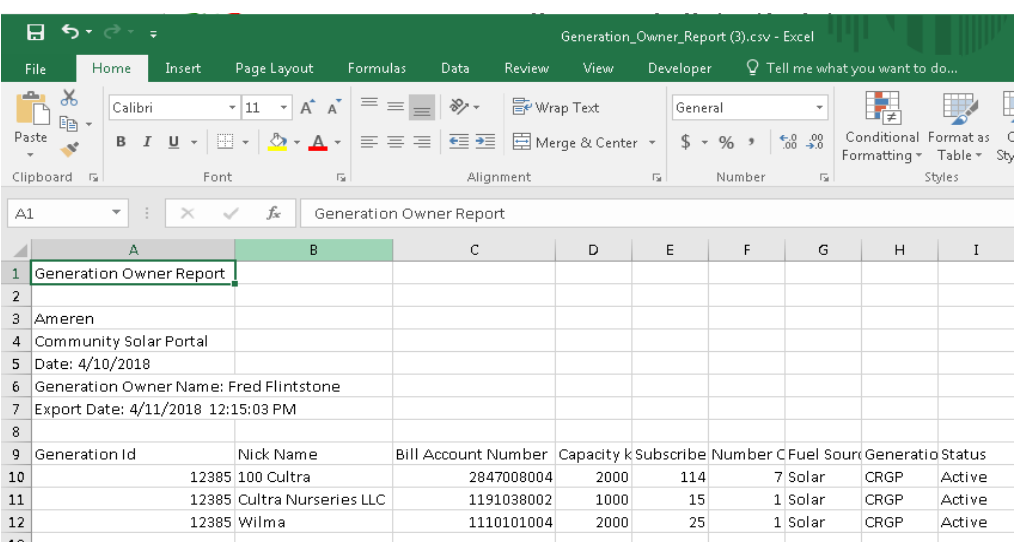

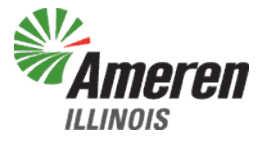

After formatting

### Generation Unit-Subscriber Bill Account Report

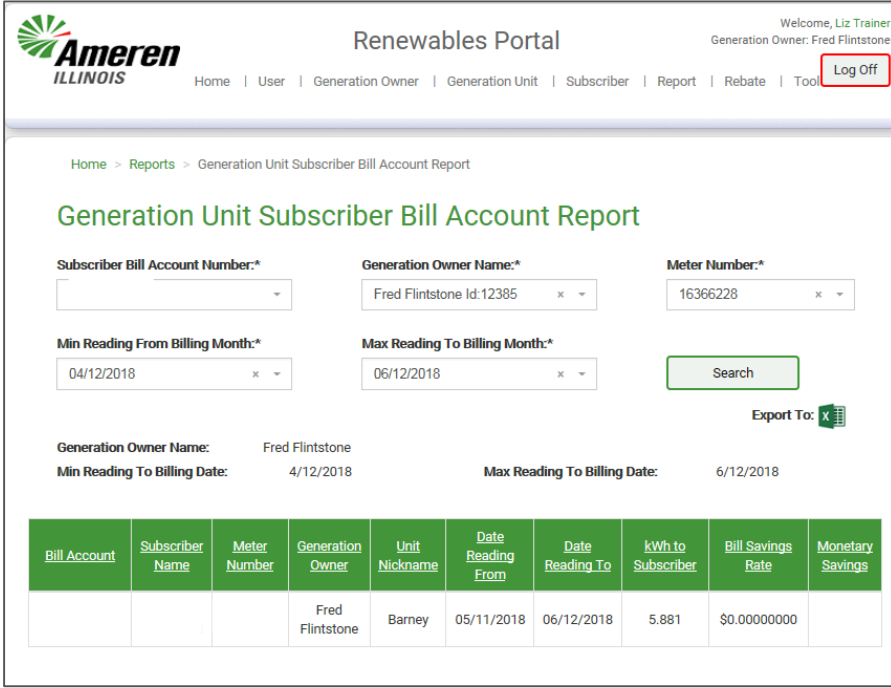

- All Units and Subscribers will display
- You can narrow the search to an individual subscriber
- Select Min and Max Reading To Date (max 365 days)
- Search
- Subscribers monthly billed details will display

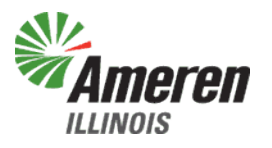

### Generation Unit-Subscriber Bill Account Report

#### Before formatting

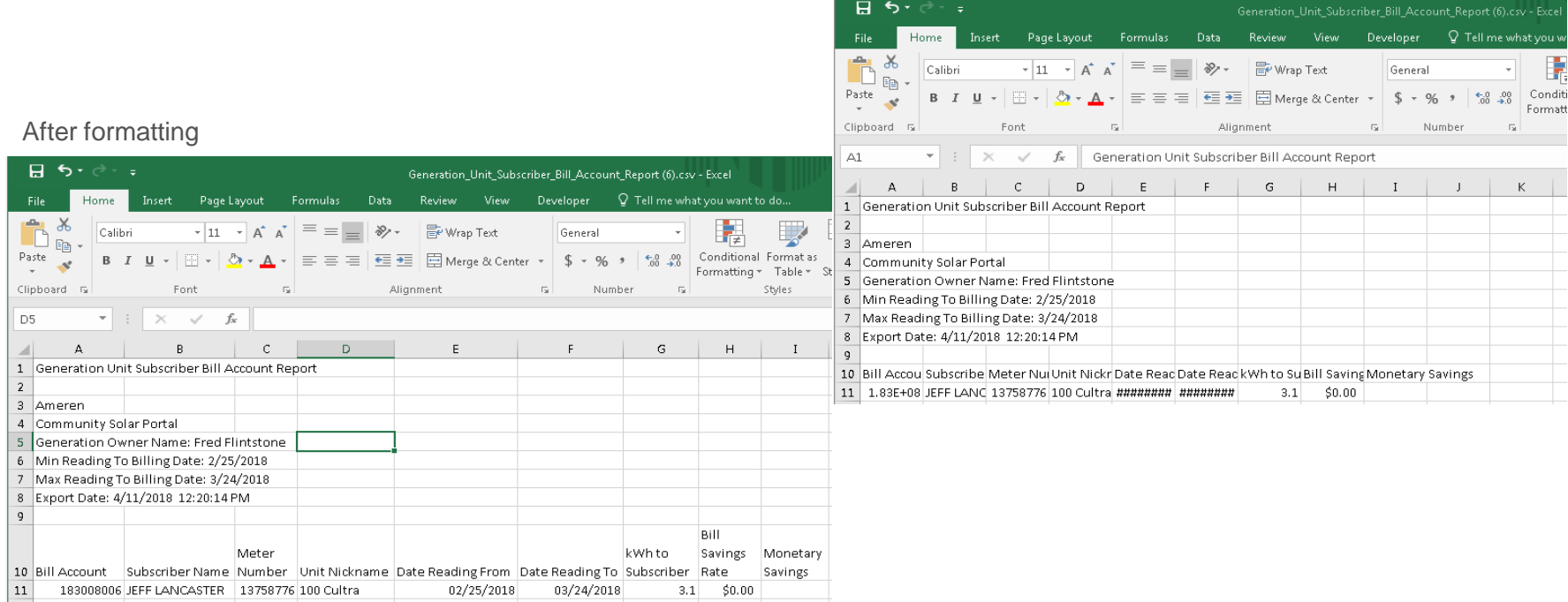

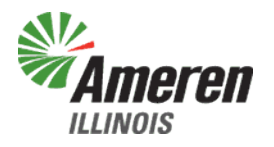

### Generation Unit Daily Output Report

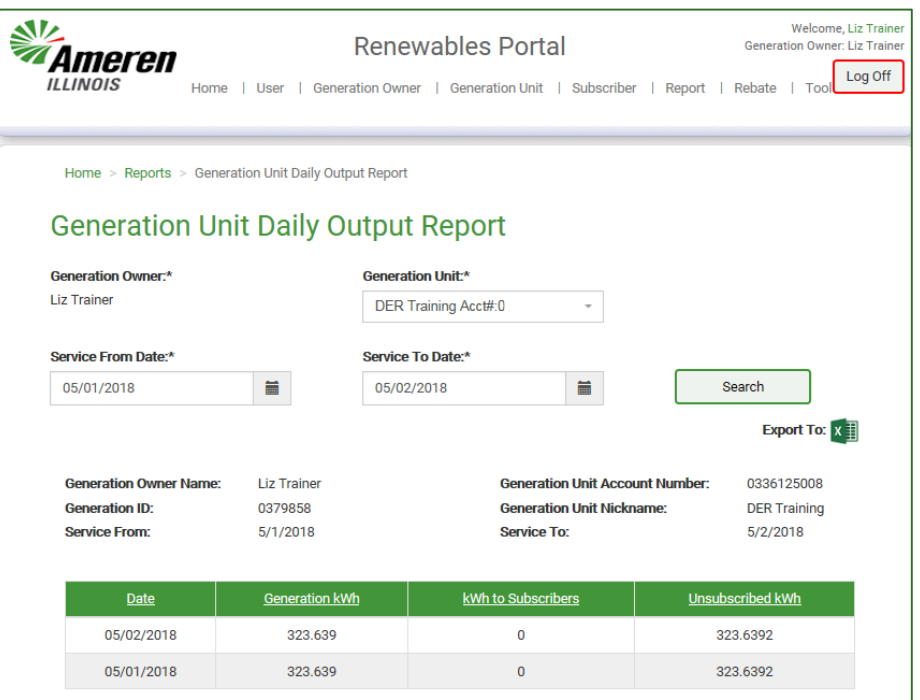

- Generation Owner will default for external users
- Select the Generation Unit
- Select Service From and Service To Dates (max 90 days)
- Search
- Daily kWh generated for the unit will display
- Daily KWH to Subscriber will display

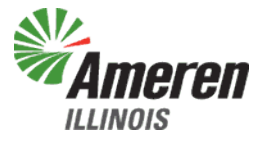

### Generation Unit Daily Output Report

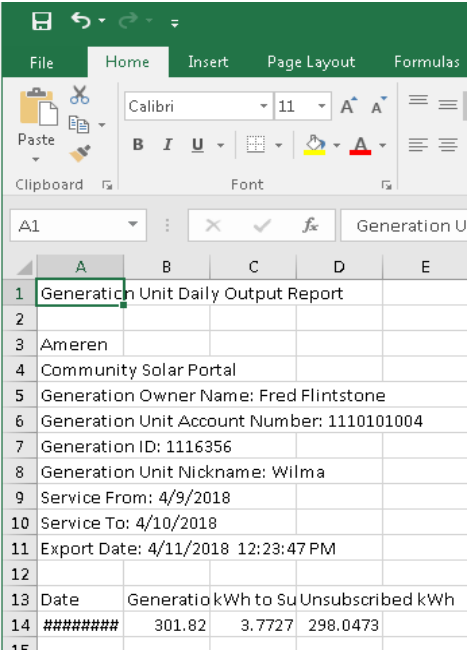

#### Before formatting **After formatting Before formatting**

**ILLINOIS** 

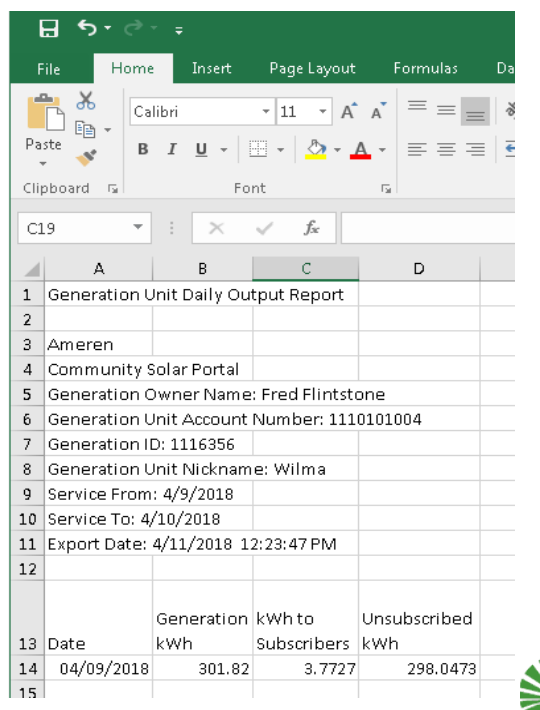

### Generation Unit-Subscriber Contract Report

 $DS-2$ 

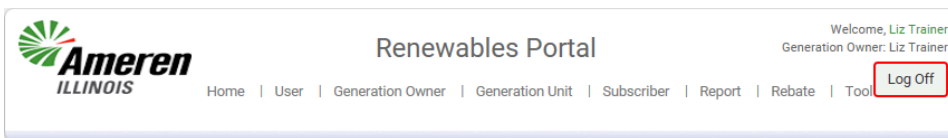

Home > Reports > Generation Unit Subscriber Contract Report

#### **Generation Unit Subscriber Contract Report**

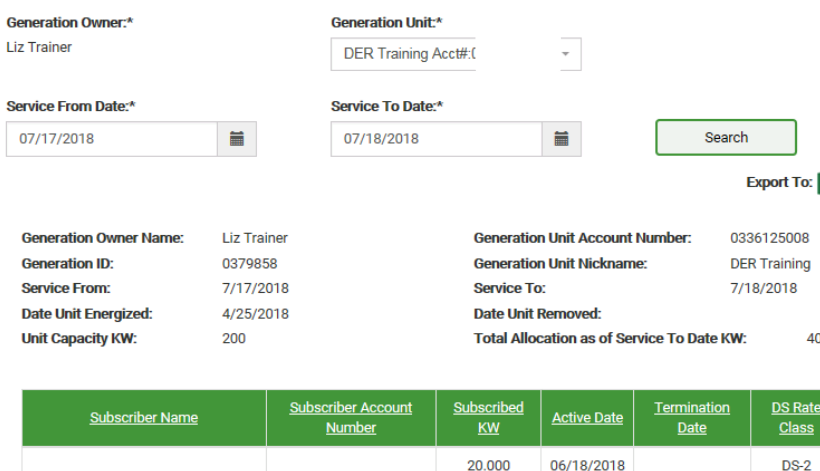

20,000

06/18/2018

- Generation Owner will default for external users
- Select the Generation Unit
- Select Service From and Service To Dates (max 90 days)
- Search
- All subscribers associated to that unit for those days will display

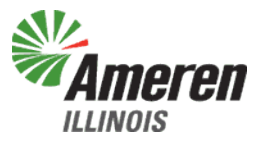

### Generation Unit-Subscriber Contract Report

#### Before formatting **After formatting** After formatting

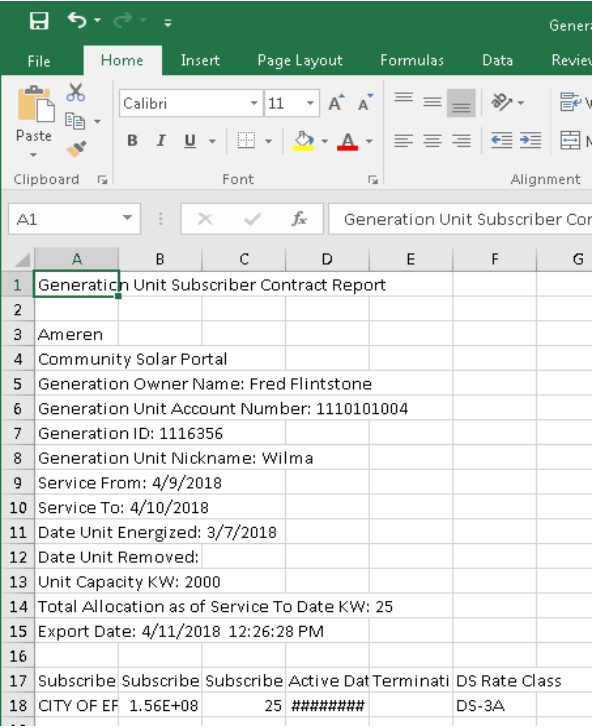

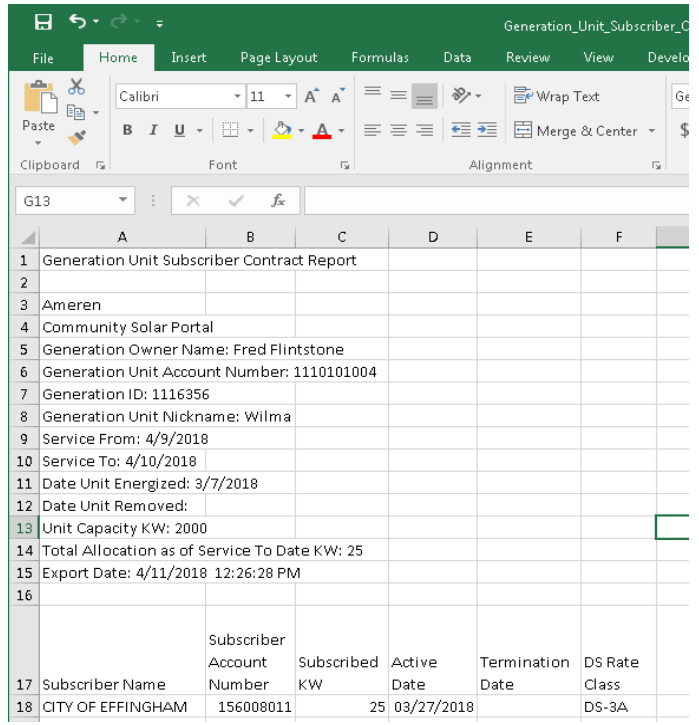

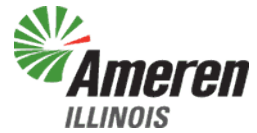

### Generation Unit-Subscriber Daily kWh Allocation Report

32.3600

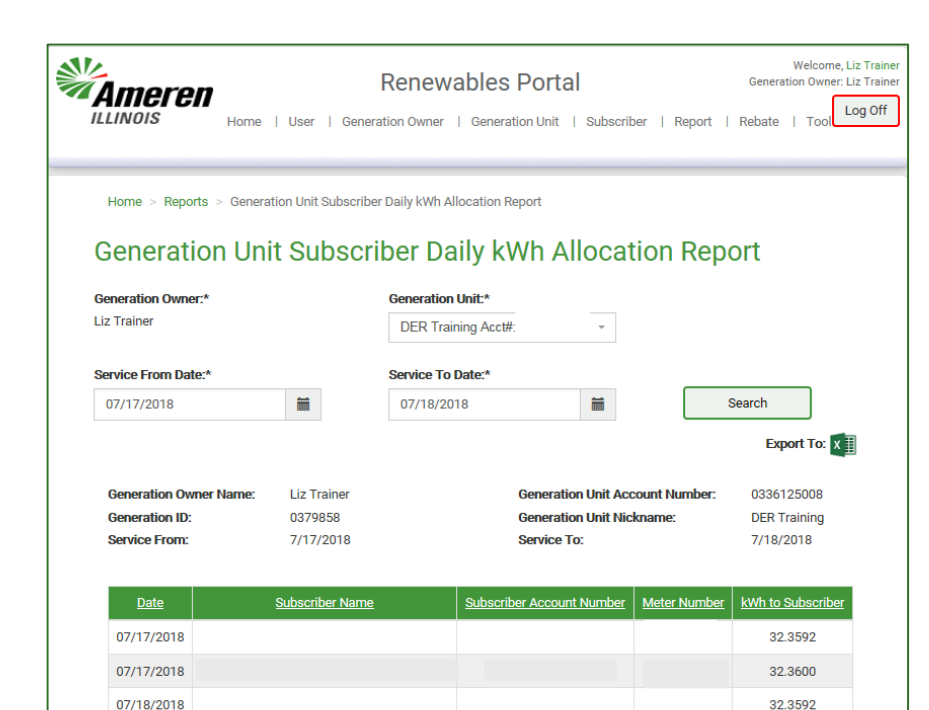

- Generation Owner will default for external users
- Select the Generation Unit
- Select Service From and Service To Dates (max 45 days)
- Search
- Daily kWh to subscriber will display

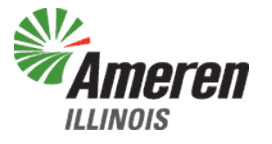

07/18/2018

### Generation Unit-Subscriber Daily Usage Report

#### Before formatting **After formatting Before formatting**

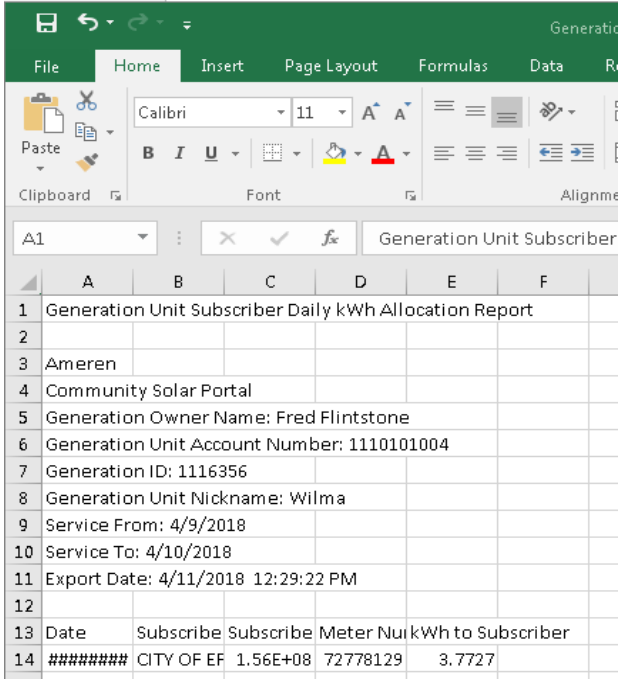

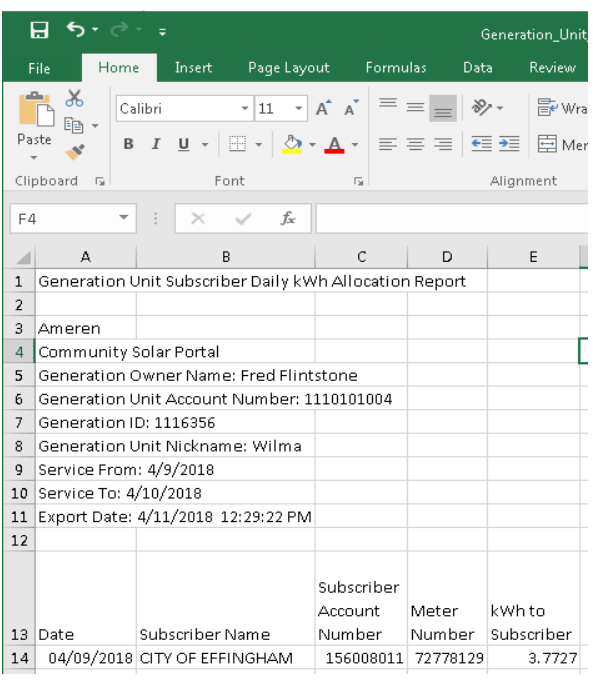

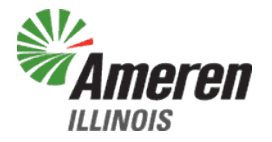

# Subscriber Daily kWh Allocation Report

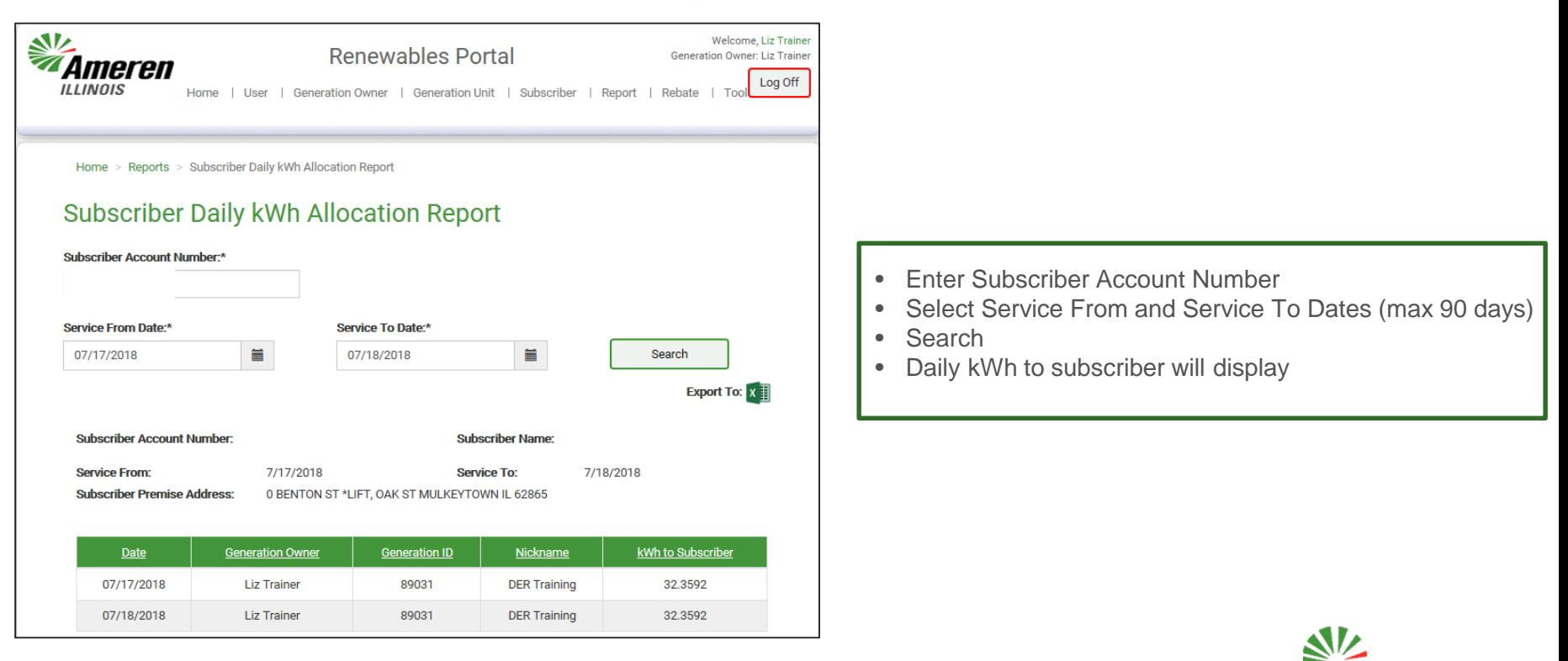

ILLINOIS

### Subscriber Daily kWh Allocation Report

#### Before formatting **After formatting Before formatting**

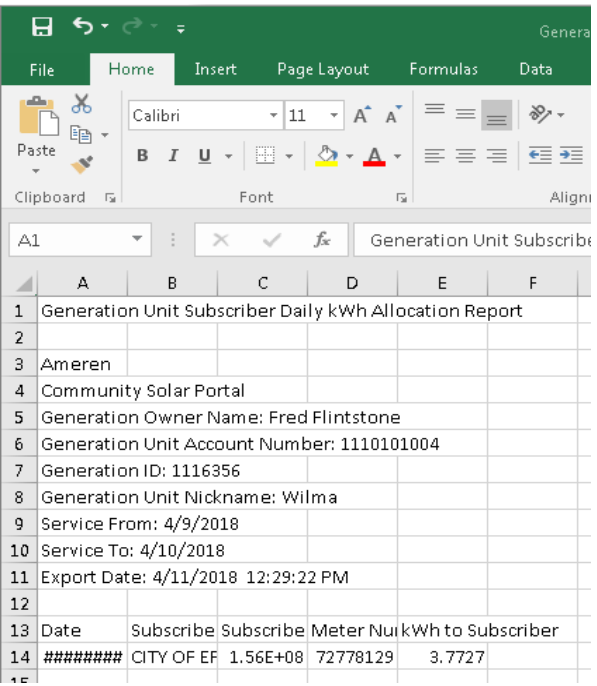

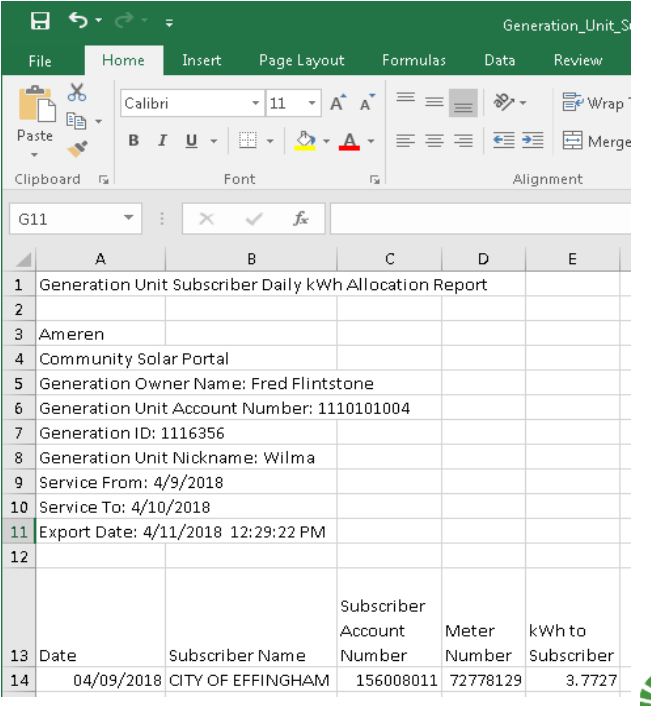

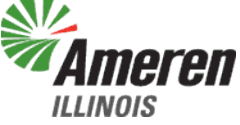

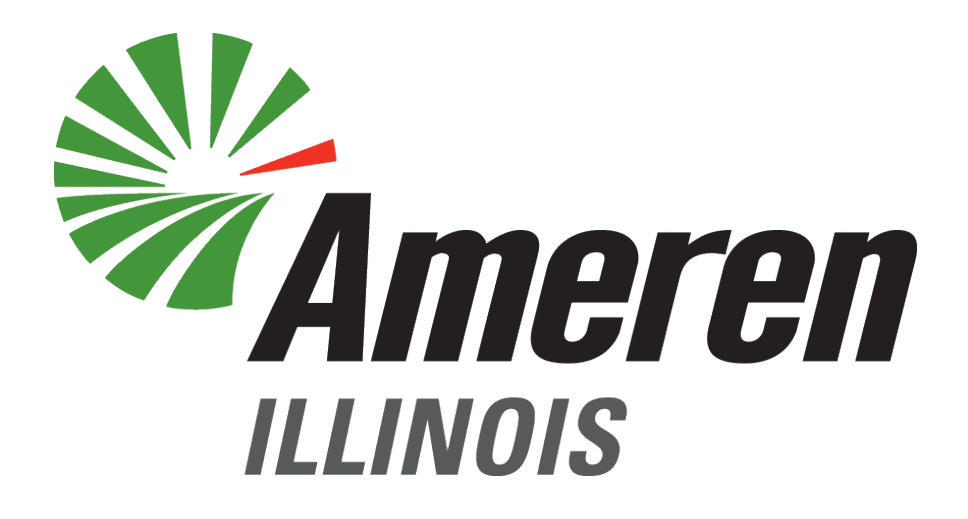

# FOCUSED ENERGY. For Life.